Title stata.com

graph twoway pcspike — Paired-coordinate plot with spikes

Description Quick start Menu Syntax
Options Remarks and examples Reference Also see

# **Description**

A paired-coordinate spike plot draws a spike (or line) for each observation in the dataset. The line starts at the coordinate (ylvar, xlvar) and ends at the coordinate (y2var, x2var).

## **Quick start**

```
Paired-coordinate spike plot with spikes from (y1,x1) to (y2,x2) twoway pcspike y1 x1 y2 x2

Same as above, with red lines twoway pcspike y1 x1 y2 x2, lcolor(red)
```

## Menu

Graphics > Twoway graph (scatter, line, etc.)

#### 2

## **Syntax**

twoway pcspike ylvar xlvar y2var x2var [if] [in] [, options]

| options                | Description                                                                        |  |  |
|------------------------|------------------------------------------------------------------------------------|--|--|
| vertical<br>horizontal | orient plot naturally; the default orient plot transposing $y$ and $x$ values      |  |  |
| line_options           | change look of spike lines                                                         |  |  |
| colorvar_options       | change color of spike lines based on values of a variable                          |  |  |
| axis_choice_options    | associate plot with alternative axis                                               |  |  |
| twoway_options         | titles, legends, axes, added lines and text, by, regions, name, aspect ratio, etc. |  |  |

All explicit options are *rightmost*, except vertical and horizontal, which are *unique*; see [G-4] Concept: repeated options.

## **Options**

vertical and horizontal specify whether the y and x coordinates are to be swapped before plotting—vertical (the default) does not swap the coordinates, whereas horizontal does.

These options are rarely used when plotting only paired-coordinate data; they can, however, be used to good effect when combining paired-coordinate plots with range plots, such as twoway rspike or twoway rbar; see [G-2] graph twoway rspike and [G-2] graph twoway rbar.

*line\_options* specify the look of the lines used to draw the spikes, including pattern, width, and color; see [G-3] *line\_options*.

colorvar\_options specify that the color of the lines used to draw the spikes be determined by the levels of the numeric variable colorvar; see [G-3] colorvar\_options.

 $axis\_choice\_options$  associate the plot with a particular y or x axis on the graph; see [G-3]  $axis\_choice\_options$ .

twoway\_options are a set of common options supported by all twoway graphs. These options allow you to title graphs, name graphs, control axes and legends, add lines and text, set aspect ratios, create graphs over by() groups, and change some advanced settings. See [G-3] twoway\_options.

## Remarks and examples

stata.com

Remarks are presented under the following headings:

Basic use Advanced use Advanced use 2

#### Basic use

We have longitudinal data from 1968 and 1988 on the earnings and total experience of U.S. women by occupation.

- . use https://www.stata-press.com/data/r18/nlswide1 (National Longitudinal Survey of Young Women, 14-24 years old in 1968)
- . list occ wage68 ttl\_exp68 wage88 ttl\_exp88

|    | occ                | wage68   | ttl_e~68 | wage88   | ttl_e~88 |
|----|--------------------|----------|----------|----------|----------|
| 1. | Professionals      | 6.121874 | .860618  | 10.94776 | 14.11177 |
| 2. | Managers           | 5.426208 | 1.354167 | 11.53928 | 13.88886 |
| 3. | Sales              | 4.836701 | .9896552 | 7.290306 | 12.62823 |
| 4. | Clerical/Unskilled | 4.088309 | .640812  | 9.612672 | 11.08019 |
| 5. | Craftsmen          | 4.721373 | 1.091346 | 7.839769 | 12.64364 |
| 6. | Operatives         | 4.364782 | .7959284 | 5.893025 | 11.99362 |
| 7. | Transport          | 1.987857 | .5247414 | 3.200494 | 8.710394 |
| 8. | Laborers           | 3.724821 | .775966  | 5.264415 | 10.56182 |
| 9. | 13                 | 5.58524  | .8278245 | 8.628641 | 12.78389 |

We graph a spike showing the movement from 1968 values to 1988 values for each observation (each occupation):

. twoway pcspike wage68 ttl\_exp68 wage88 ttl\_exp88

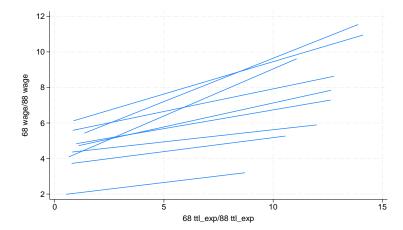

#### Advanced use

twoway pcspike can be usefully combined with other twoway plottypes (see [G-2] graph twoway). Here we add markers and labeled markers along with titles and such to improve the graph:

```
. twoway pcspike wage68 ttl_exp68 wage88 ttl_exp88
                                                           П
         scatter wage68 ttl_exp68, msym(0)
                                                           П
         scatter wage88 ttl_exp88, msym(0) pstyle(p4)
         mlabel(occ) xscale(range(17))
         title("Change in US women's experience and earnings")
         subtitle("by occupation, 1968 to 1988")
         ytitle(Earnings) xtitle(Total experience)
         note("Source: National Longitudinal Survey of Young Women")
         legend(order(2 "1968" 3 "1988"))
```

#### Change in US women's experience and earnings

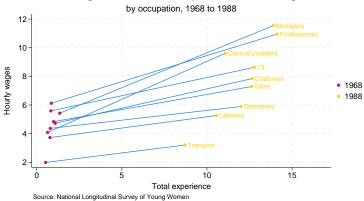

#### Advanced use 2

Drawing the edges of network diagrams is often easier with twoway pcspike than with other plottypes.

```
. use https://www.stata-press.com/data/r18/network1
(Fictional network diagram data)
```

. twoway pcspike y\_c x\_c y\_l x\_l

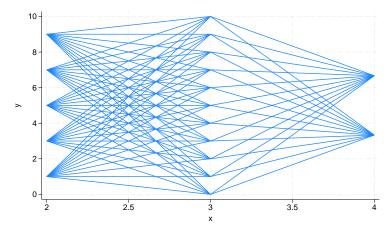

As with our first example, this graph can be made prettier by combining twoway pcspike with other plottypes.

```
. use https://www.stata-press.com/data/r18/network1a
(Fictional network diagram data)
```

```
. twoway pcspike y_c x_c y_l x_l, pstyle(p3)
                                                                     П
                                                                     П
                pcspike y_c x_c y_r x_r, pstyle(p4)
                 scatter y_l x_l, pstyle(p3) msize(vlarge) msym(0)
                                  mlabel(lab_1) mlabpos(9)
                                                                     П
                 scatter y_c x_c, pstyle(p5) msize(vlarge) msym(0)
                                                                     П
                 scatter y_r x_r, pstyle(p4) msize(vlarge) msym(0)
                                  mlabel(lab_r) mlabpos(3)
               yscale(off) xscale(off) ylabels(, nogrid) legend(off)
              plotregion(margin(30 15 3 3))
```

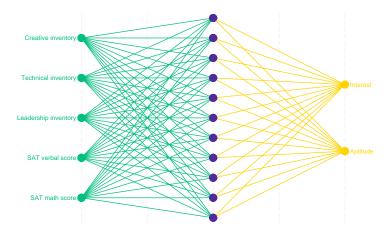

## Reference

Cox, N. J. 2009. Speaking Stata: Paired, parallel, or profile plots for changes, correlations, and other comparisons. Stata Journal 9: 621-639.

#### Also see

- [G-2] graph twoway Twoway graphs
- [G-2] graph twoway line Twoway line plots<sup>+</sup>
- [G-2] graph twoway pcarrow Paired-coordinate plot with arrows
- [G-2] graph twoway pccapsym Paired-coordinate plot with spikes and marker symbols
- [G-2] graph twoway pci Twoway paired-coordinate plot with immediate arguments
- [G-2] graph twoway pcscatter Paired-coordinate plot with markers
- [G-2] graph twoway rspike Range plot with spikes

Stata, Stata Press, and Mata are registered trademarks of StataCorp LLC. Stata and Stata Press are registered trademarks with the World Intellectual Property Organization of the United Nations. StataNow and NetCourseNow are trademarks of StataCorp LLC. Other brand and product names are registered trademarks or trademarks of their respective companies. Copyright © 1985-2023 StataCorp LLC, College Station, TX, USA. All rights reserved.

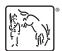

For suggested citations, see the FAO on citing Stata documentation.